## **BoomReader School Staff Guide**

### **General Hints and Tips**

#### Gems

Gems are rewarded up to twice a day automatically for logging reading and are awarded randomly (between 1-3) each time. This is to avoid the potential of the reward system becoming 'stale'! So with that in mind, staff can not see the gems.

# 🐨 + BONUS GEM

You can give additional bonus gems on the pupil page by clicking here:

### **Flagging Pupils**

You can flag pupils to make it easier to see them and filter them by selecting them on the class page and then selecting Flag:

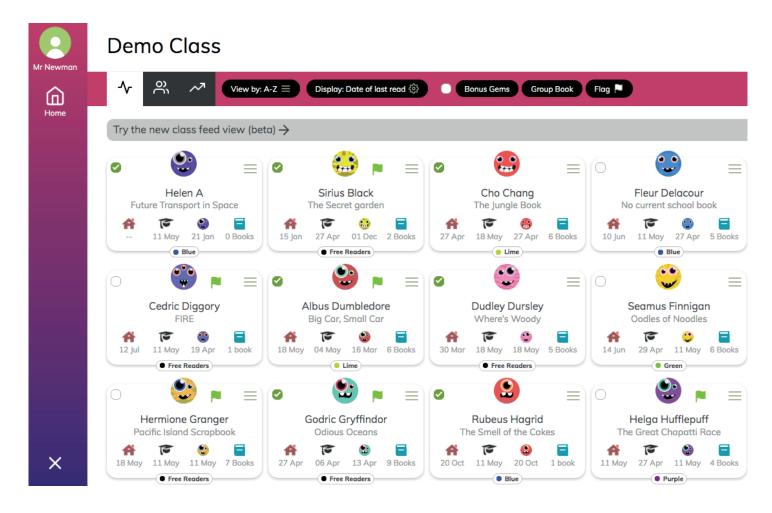

You can also do this from the pupil page by selecting the flag icon next to their name.

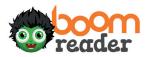

#### Tab button

You can tab quickly between children by clicking the tab icon on a pupil page:

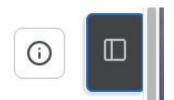

And then selecting your next pupil from the class:

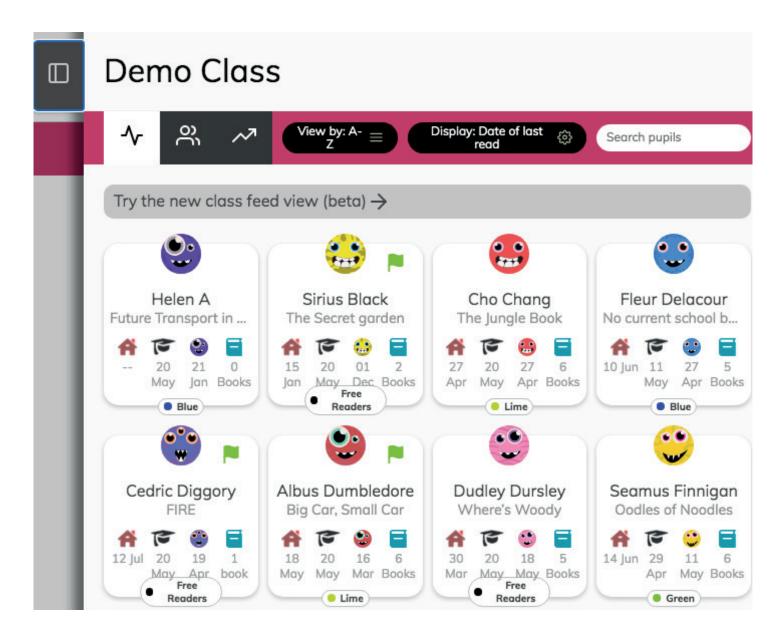

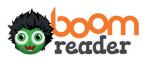